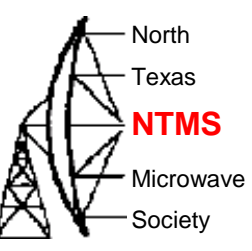

## Wavelab 23 GHz ODU module and PA0MHE add on board Dec. 10, 2022

## Wavelab module

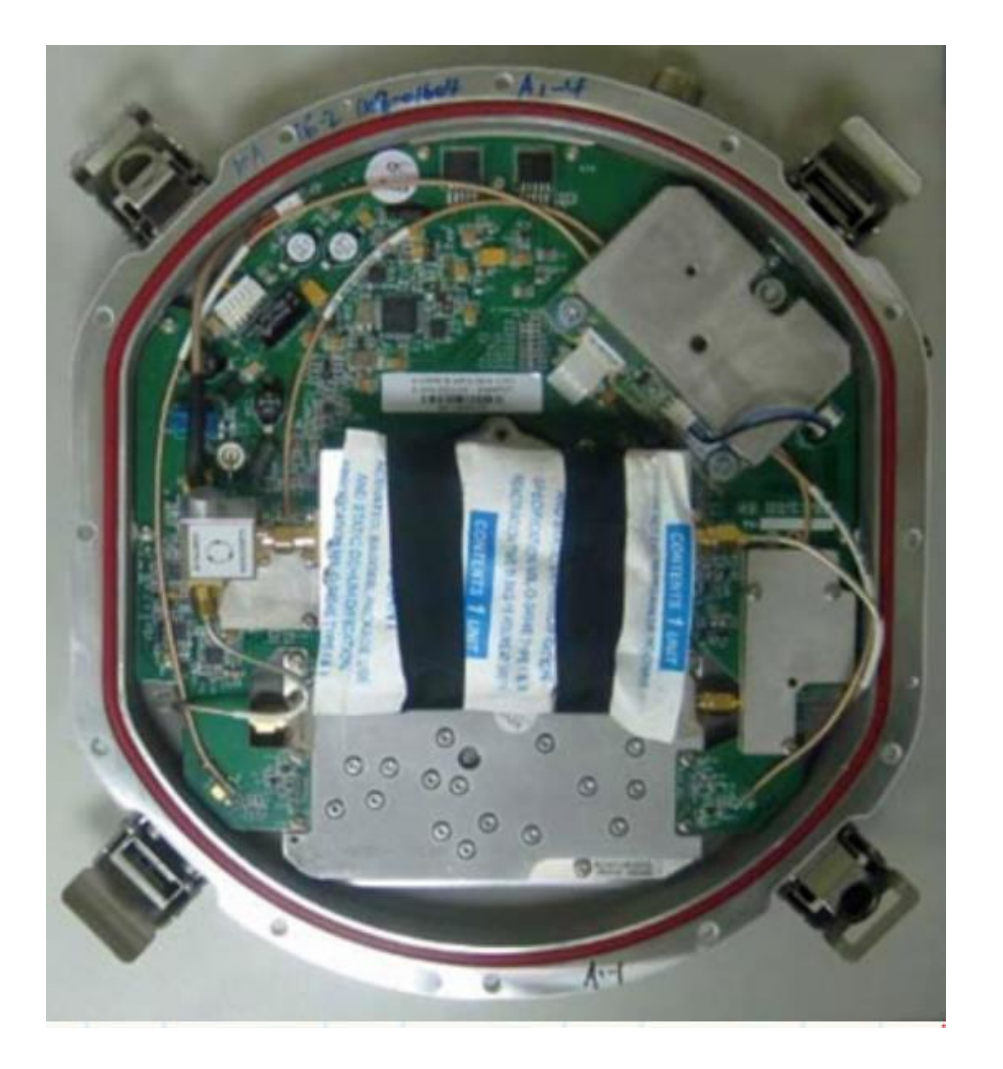

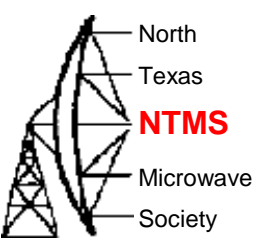

**W5HN**

## Wavelab module

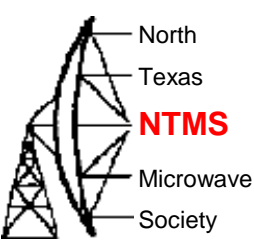

• According to Wavelab ODU brochure, frequency range is 21.2- 23.6GHz but original PCB LO can't reach 21.2GHz. TR spacing is 1008 MHz

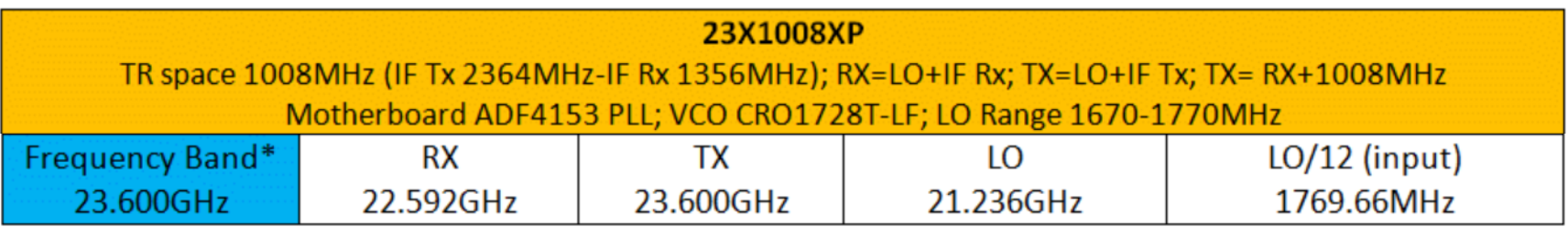

The plan to put the module on USA terrestrial 24192 MHz

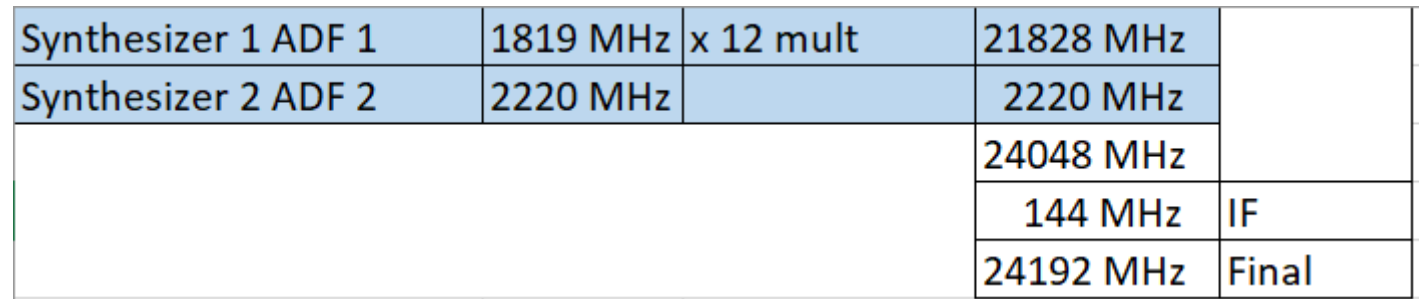

WWW.NTMS.ORG 3

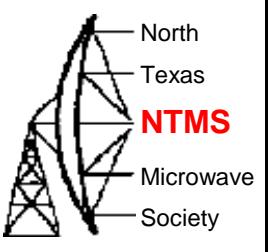

## External view of module

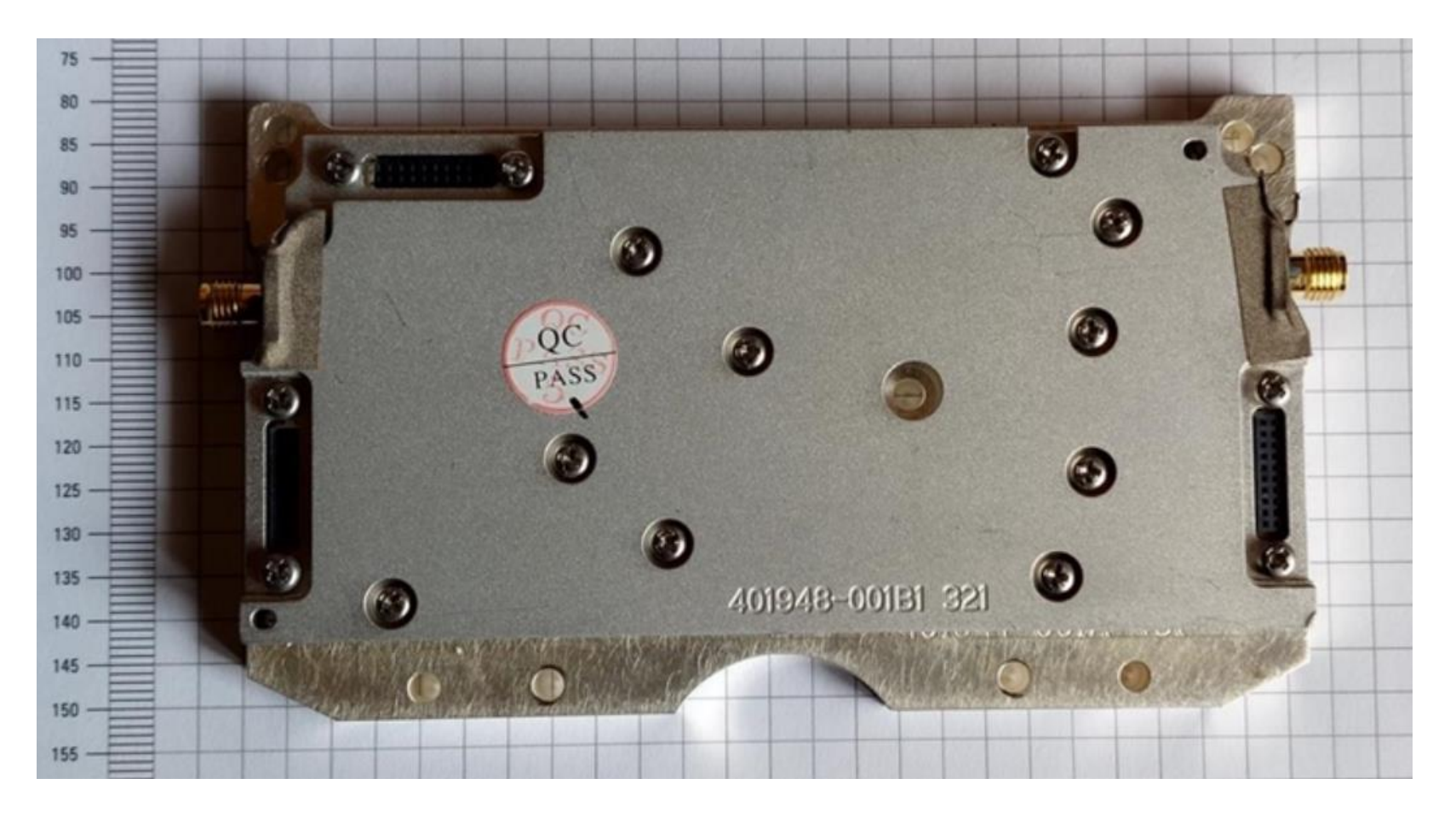

**W5HN**

## Inside the module

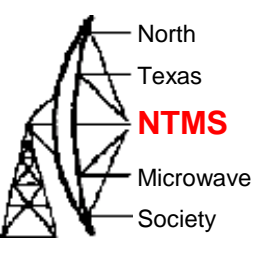

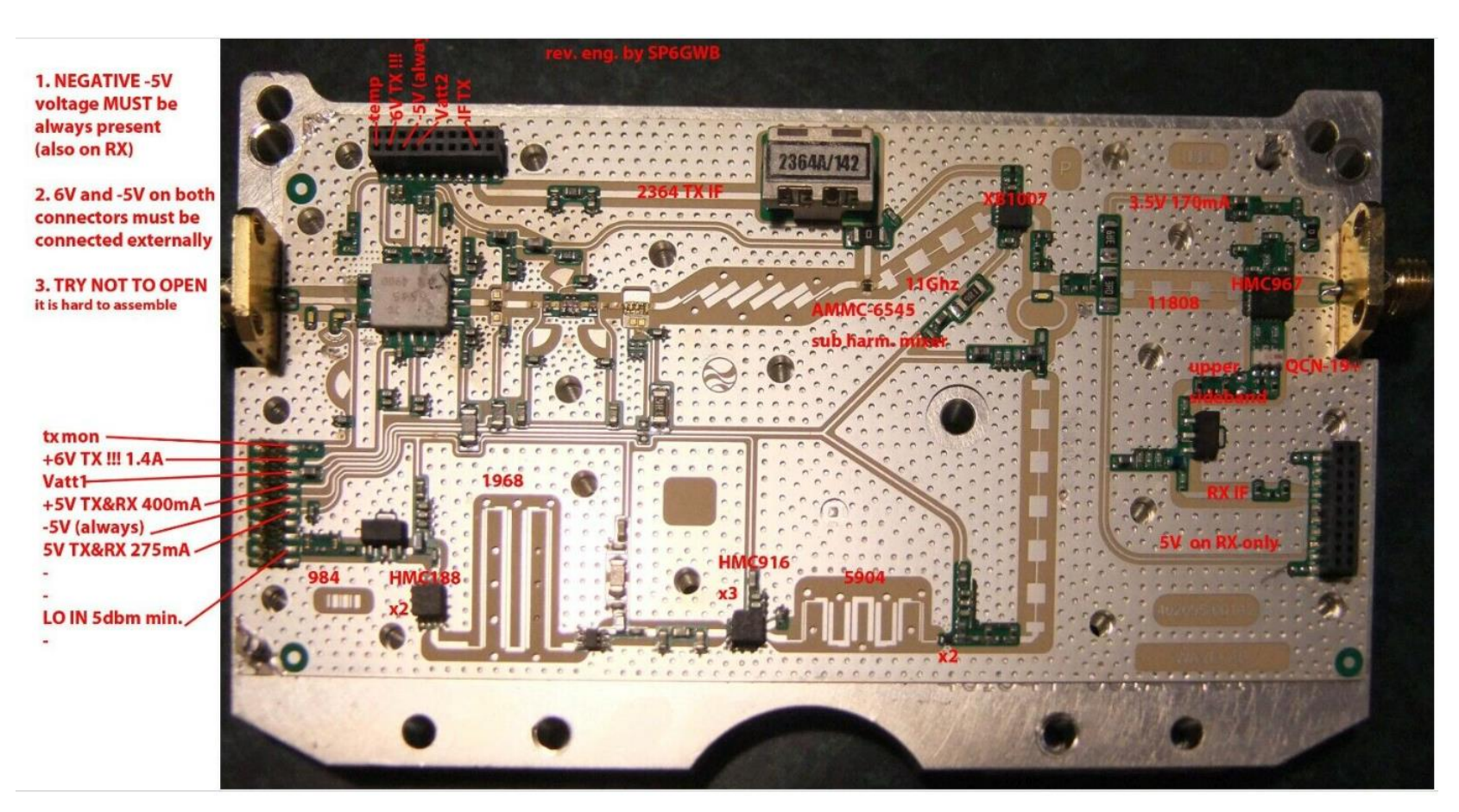

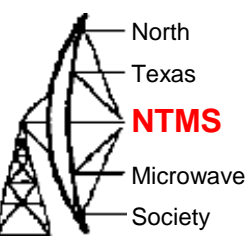

## Inside the module

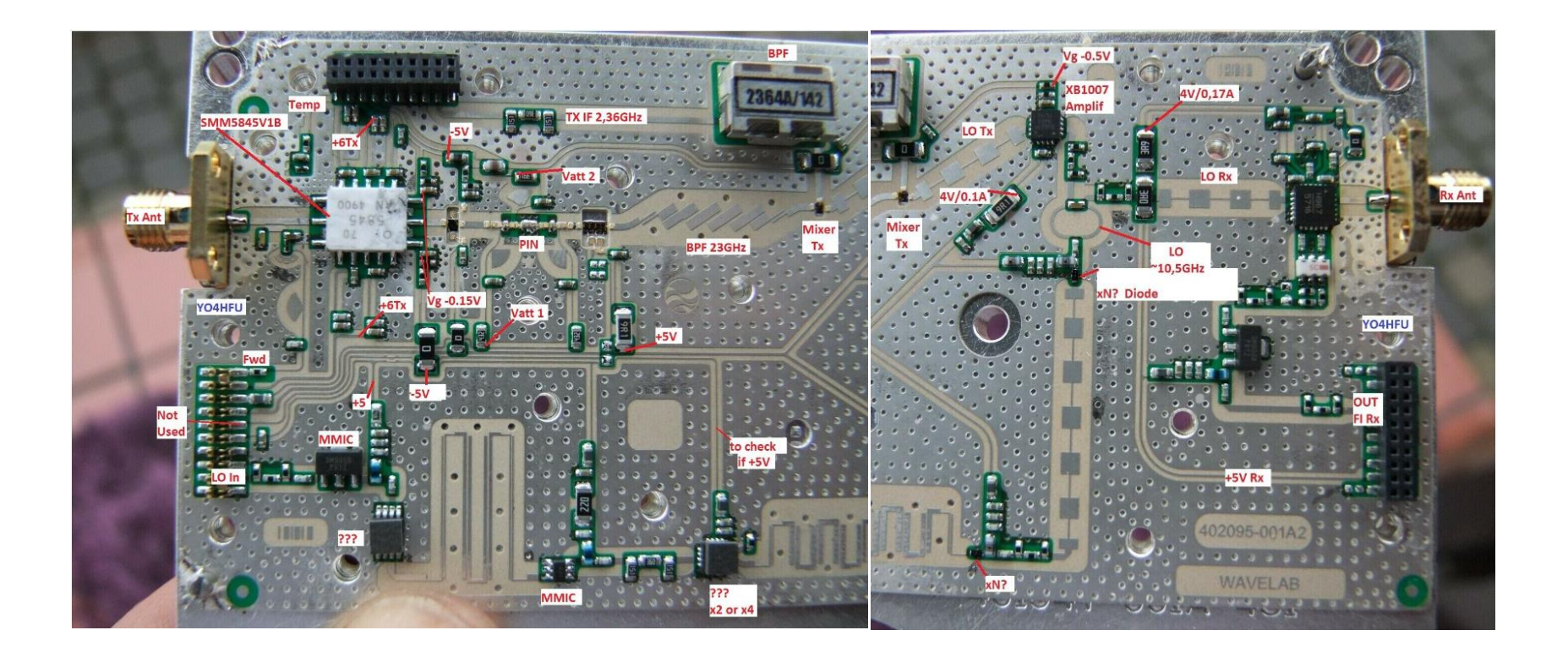

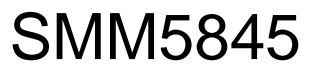

**Output Power vs. Frequency** VDD=6V, IDD(DC)=1400mA

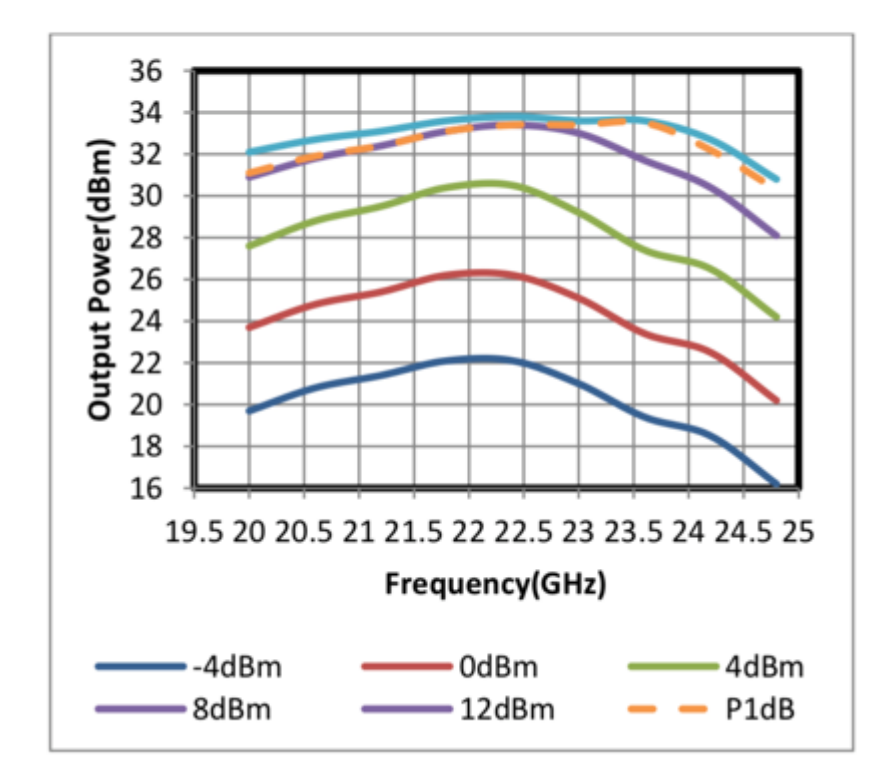

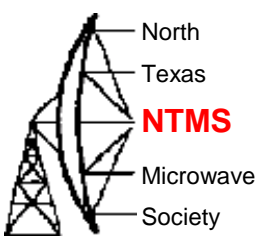

**W5HN**

## Inside the module

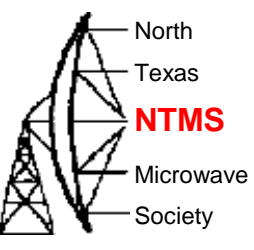

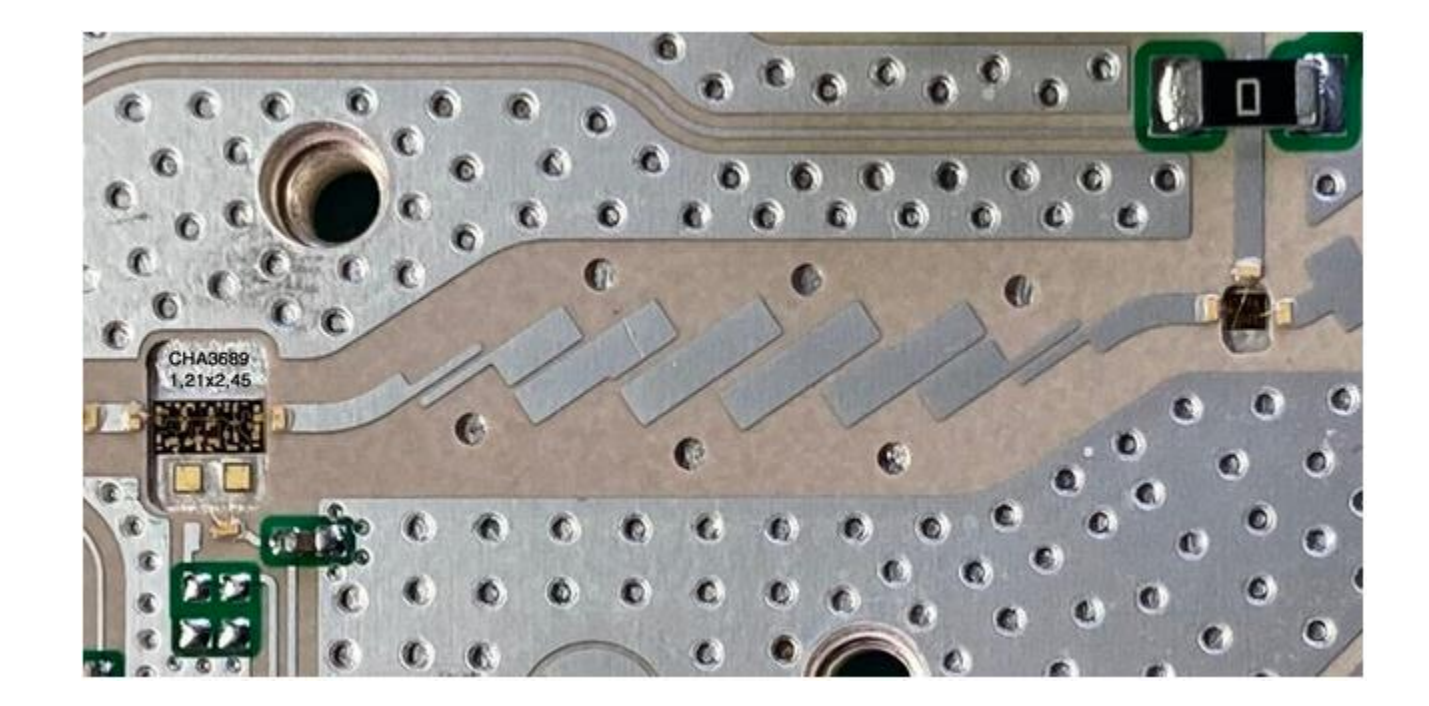

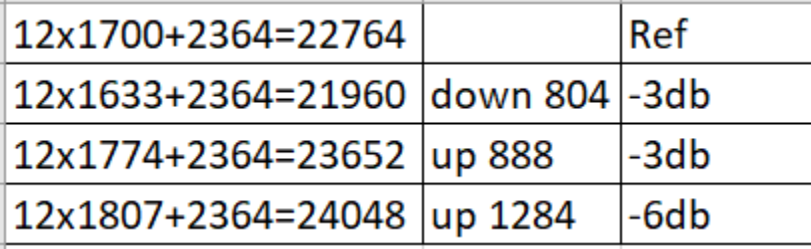

**W5HN**

## Module schematic

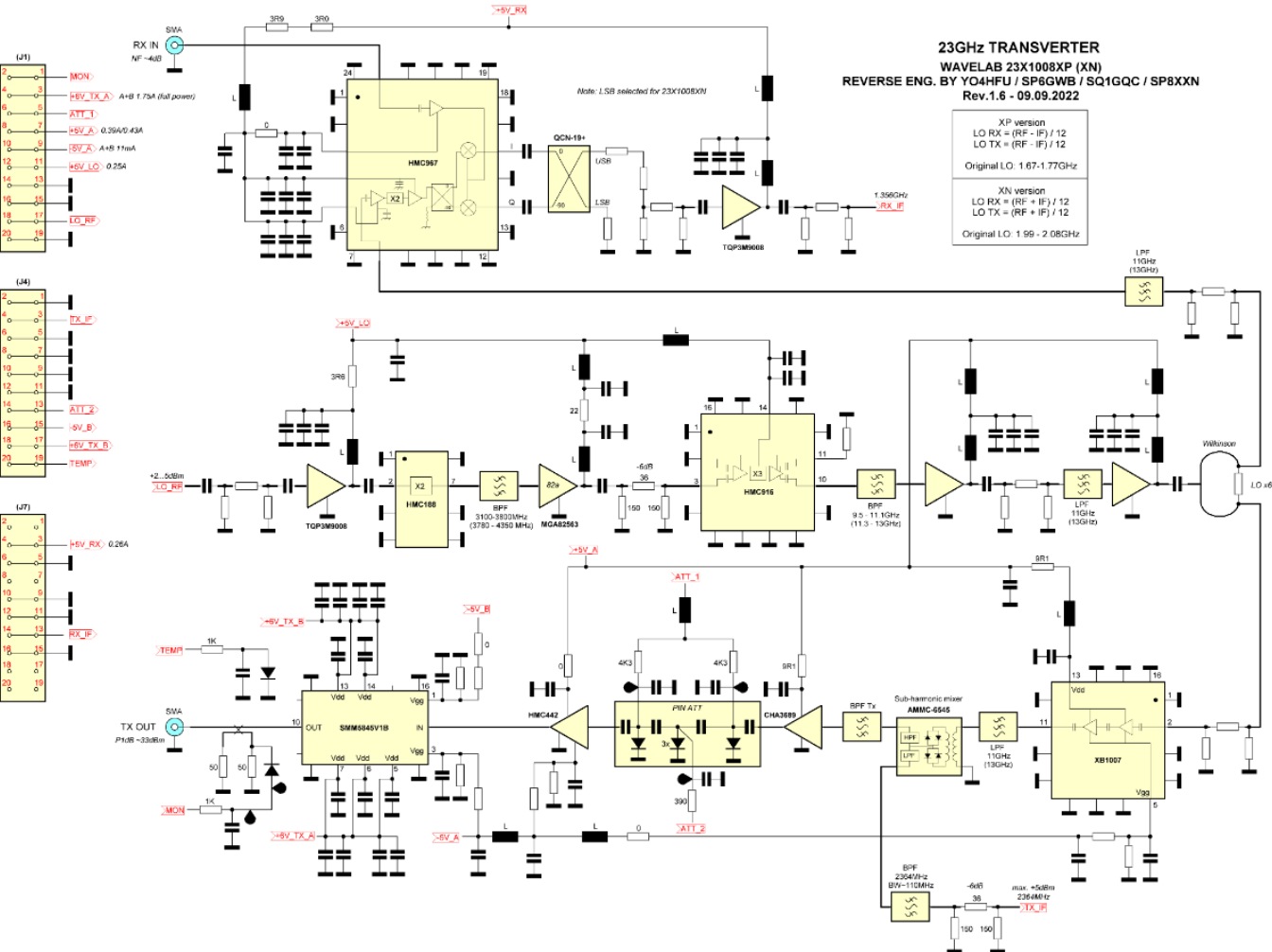

Texas Microwave Society **NTMS**

North

### PIN attenuator

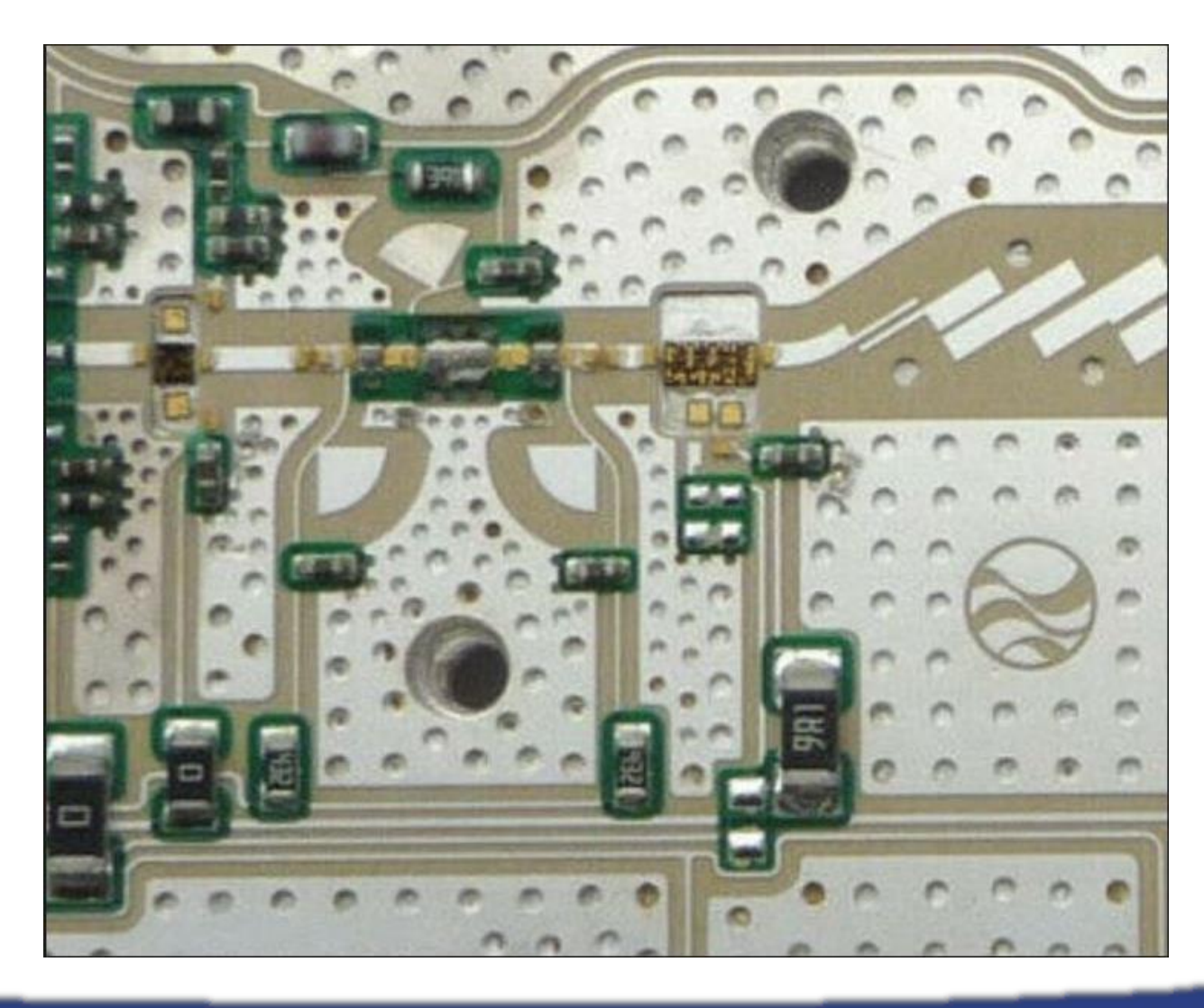

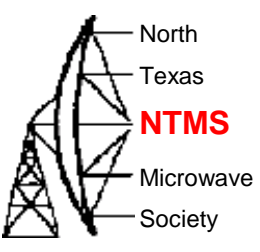

**W5HN**

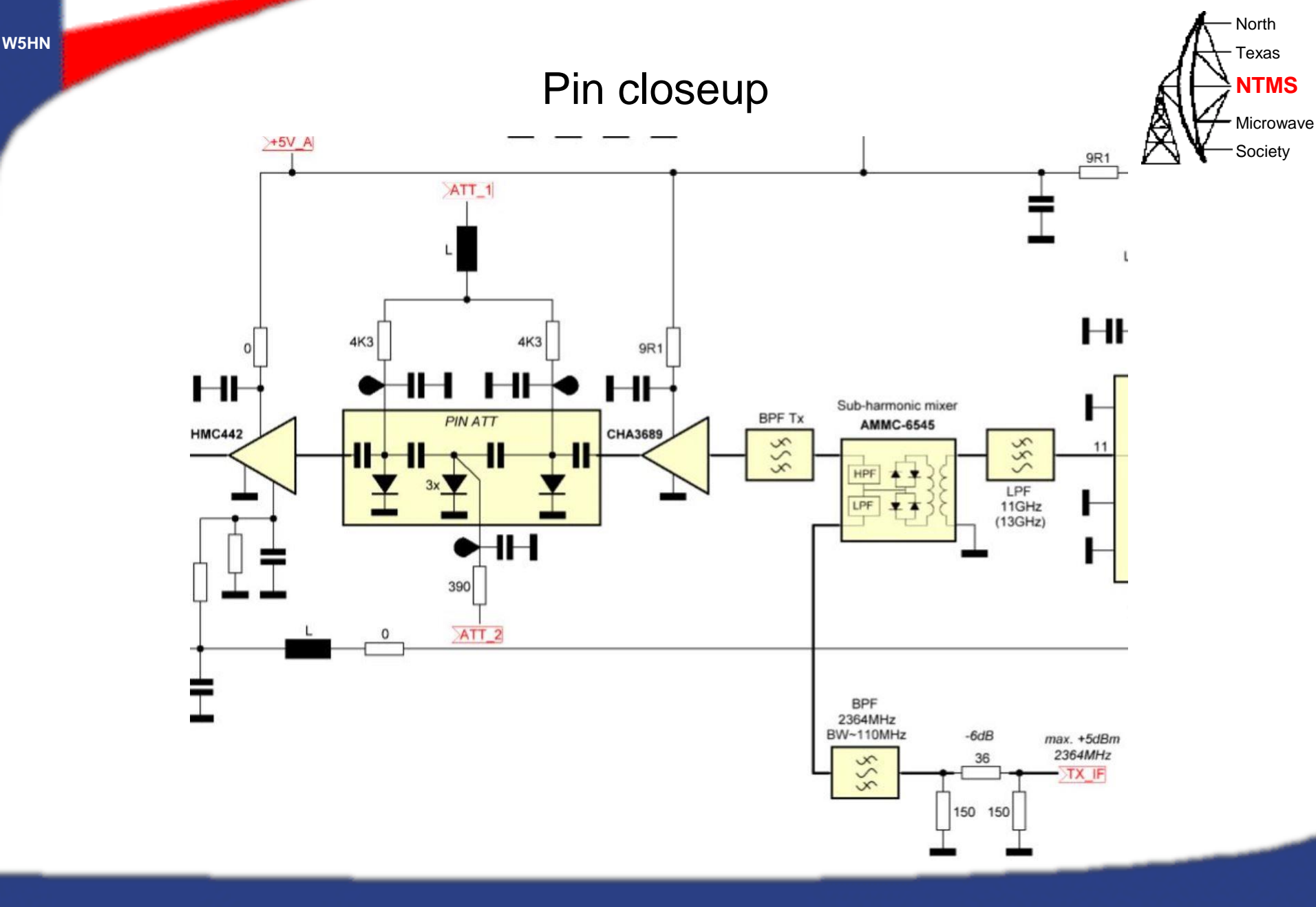

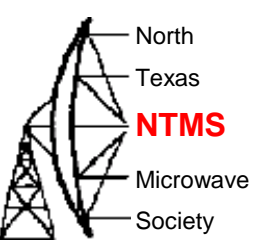

### PIN examples

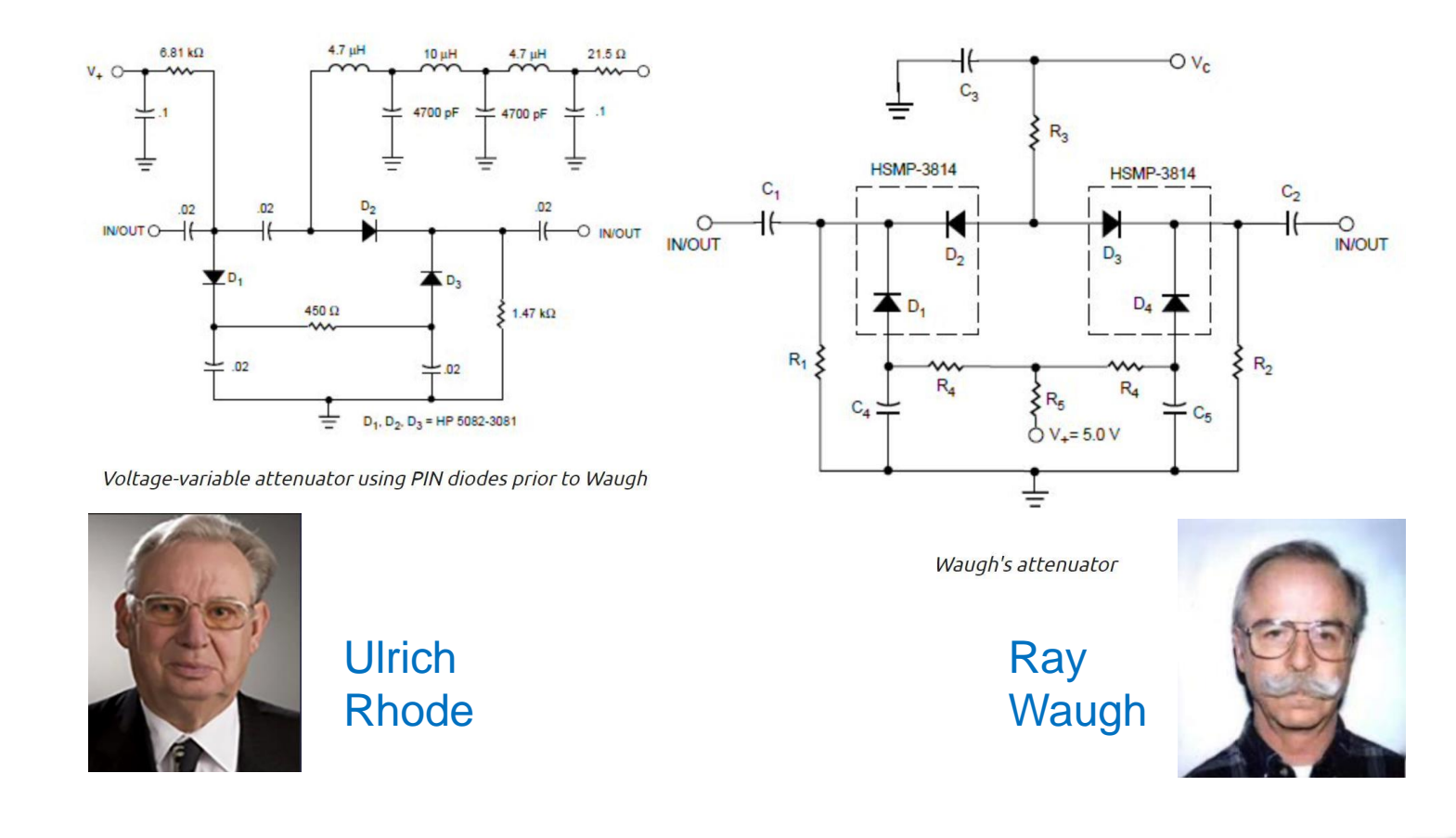

**W5HN**

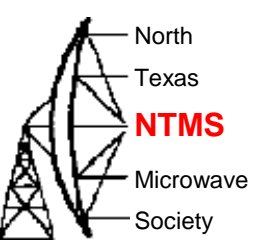

## NTMS Group order

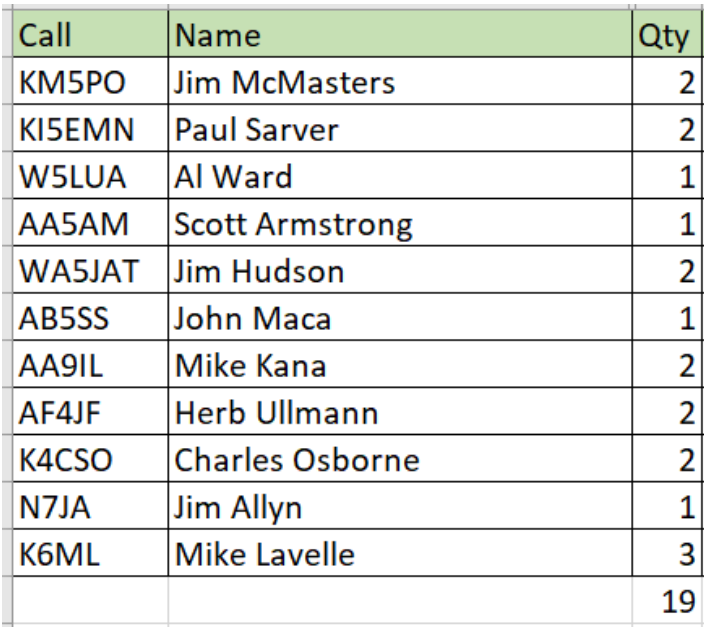

### Order placed with JLCPCB for 20 boards

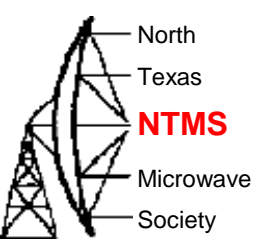

### **Most Efficient, Economic, Innovative PCB Solutions**

Founded in 2006, JLCPCB has been at the forefront of the PCB industry. With over 15-year continuous innovation and improvement based on customers' need, we have been growing fast, and becoming a leading global PCB manufacturer, who provides the rapid production of high-reliability and cost-effective PCBs and creates the best customer experience in the industry.

800,000+ Customers

**W5HN**

6 Million **PCBs Produced/Year** 

 $>99.97\%$ 

On-time delivery

\* As of January 2021

 $20,000^+$ 

**Orders Daily** 

170 **Countries Covered** 

 $< 0.23\%$ **Quality Complaint Rate**  450,000m<sup>2</sup>

**Factory Area** 

3000 Employees

1 Day PCB Prototype 620,000m<sup>2</sup>

Production Capacity/Month

15 Years Founded

 $24/7$ Online Service

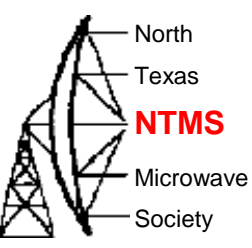

- Create an account on the website
- Upload the gerber, BOM, positions files
	- Wavelab-24G-Addon-module/Kicad/V05 Kicad6/Wavelab24GHz\_v05/production at main · PA0MHE/Wavelab-24G-Addon-module · GitHub
- Review component placement and jlcpcb inventory shortages
	- Using search features you may find replacement parts
- Place the order

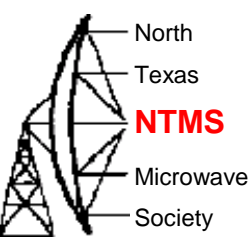

### Confirming parts placement via website image

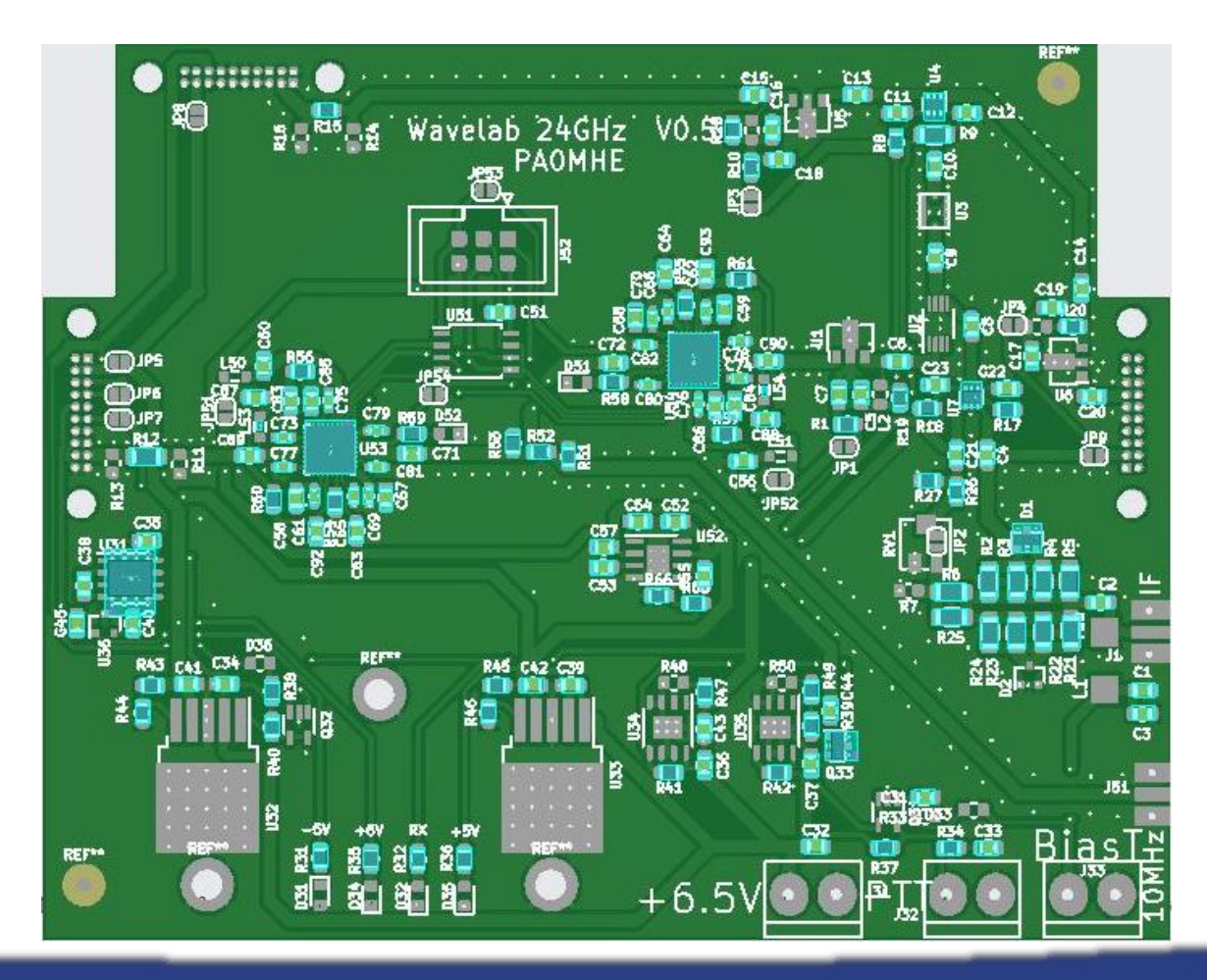

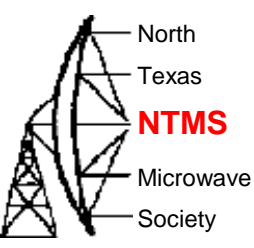

• Initial cost of PCBs was about a buck each.

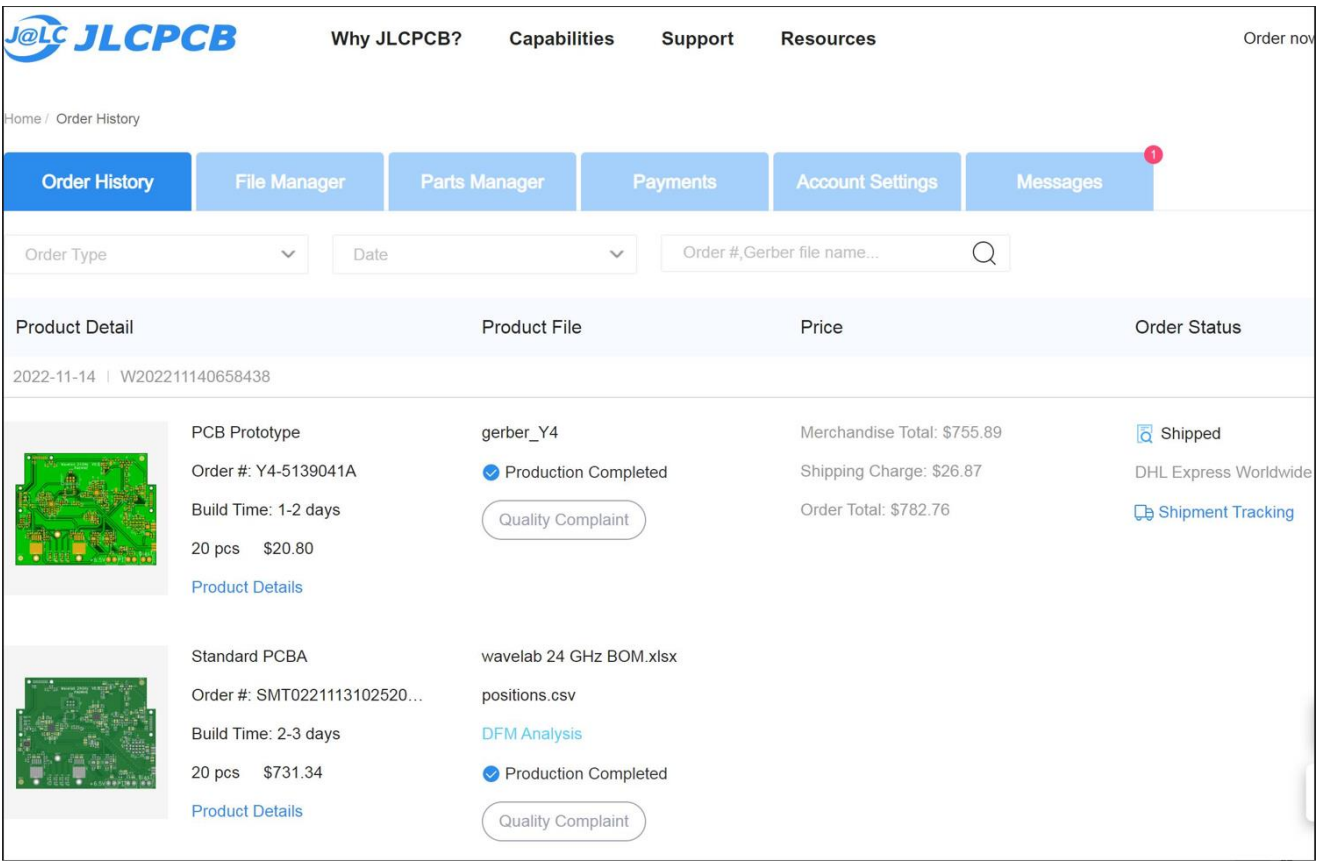

#### WWW.NTMS.ORG 17

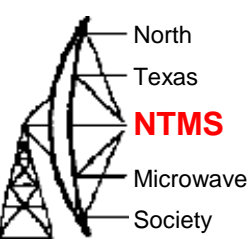

### • Shipment timeline. From payment to shipment < 6 days

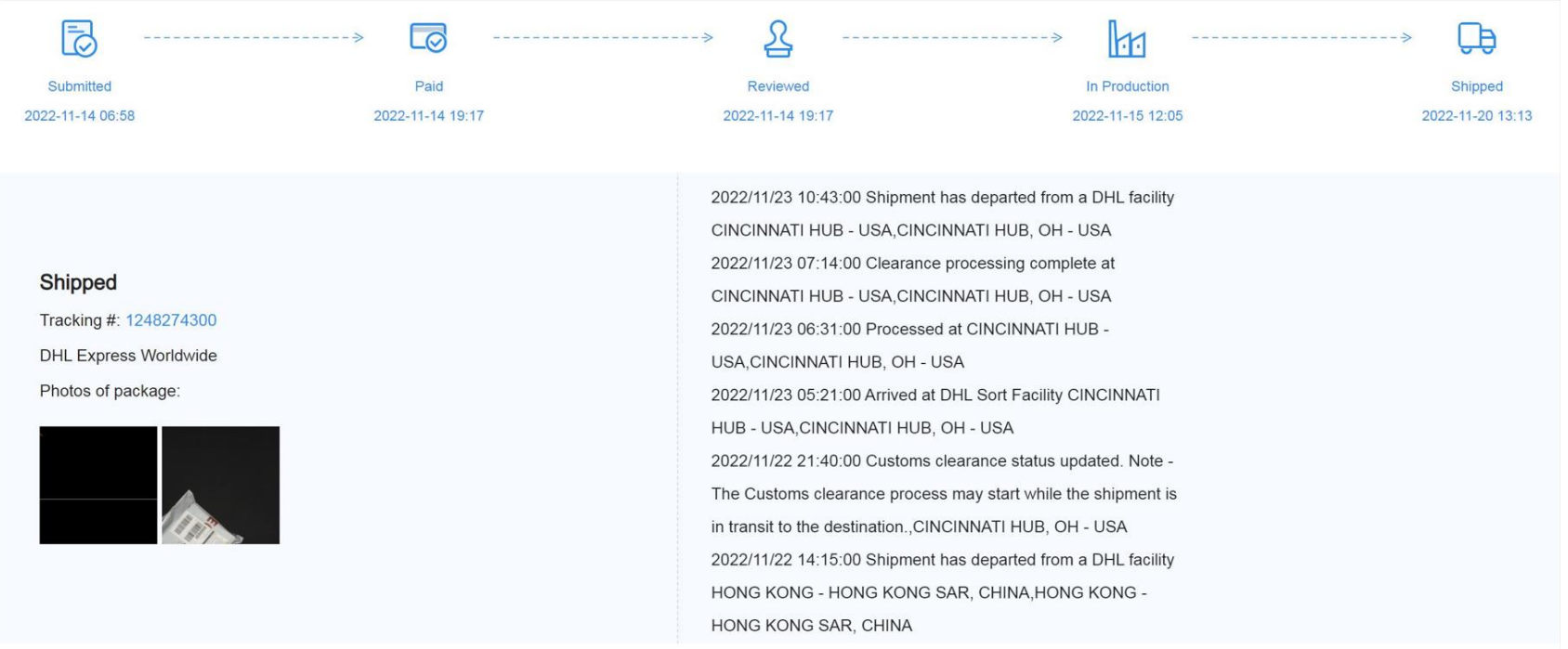

### WWW.NTMS.ORG 18

# Add on board by PA0MHE

North Texas Microwave Society **NTMS**

• Board provides:

**W5HN**

- +3.3v, +/- 5v, +6v power to add on board and module
- LO / IF frequencies (programmable ATTINY for LO freqs)
- Connections to pin attenuator
- Key components:
	- 2 x ADF4351 RF synthesizers and ATTINY
	- Mixer 1.5-4.5 GHz
	- 800 ma 3.3v regulator
	- 3 x DC-6 GHz 3.9 db NF, 21 db gain MMICs
- Support:
	- NTMS Group PCB order
	- Wavelab groupsio [Wavelab24GHz@groups.io | Home](https://groups.io/g/Wavelab24GHz)

# V5 changes from V4

![](_page_19_Picture_1.jpeg)

- R65, R66 added as option for U52 ADM7151 (chip shortage)
- R36 update service print to "+5V"
- changed footprint to MGA-86576 (still possible to mount PGA103+, but too little gain) U<sub>6</sub>
- J31, J32, J33, J1, J2, J3 No solder paste

![](_page_19_Picture_6.jpeg)

![](_page_19_Picture_8.jpeg)

## Remaining parts

![](_page_20_Figure_1.jpeg)

![](_page_20_Picture_5.jpeg)

## Soldering technique

![](_page_21_Picture_1.jpeg)

![](_page_21_Picture_2.jpeg)

![](_page_21_Picture_3.jpeg)

Small I/O footprint before placing

**W5HN**

# Program ATTINY

![](_page_22_Picture_1.jpeg)

• Arduino sketch is on GitHub

**W5HN**

- [Wavelab-24G-Addon-module/ADF4351\\_fixed\\_tiny\\_24GHz.ino at main ·](https://github.com/PA0MHE/Wavelab-24G-Addon-module/blob/main/ADF4351_fixed_tiny_24GHz/ADF4351_fixed_tiny_24GHz.ino) PA0MHE/Wavelab-24G-Addon-module · GitHub
- Arduino integrated development environment needed (Free)
- Use Arduino IDE to burn bootloader to Uno and then upload Wavelab sketch to ATTINY
	- Uno required, breadboards, patch wiring
	- Program an ATtiny With Arduino: 7 Steps (with Pictures) Instructables
- Use sparkfun "AVR tiny programmer" and SOIC chip holder, install drivers, upload Wavelab sketch directly to ATTINY
	- This will be explained in the following slides

# Programming tools

![](_page_23_Picture_1.jpeg)

- Using AVR tiny programmer (windows)
	- Plug the programmer into your USB
	- If drivers are not found then download Zadig USBTiny drivers
	- Ref:https://learn.sparkfun.com/tutorials/tiny-avr-programmer-hookup-guide/all
	- Download the ATTINY addon to your Arduino IDE from GitHub
	- Configure IDE to use ATTINY85 (internal 1 MHz clock)
		- *Tools>Board>ATtiny85 (internal 1 MHz clock)*
	- Configure IDE to use ATTINY85 processor
		- *Tools>Processor>ATTINY85*
	- Configure IDE to use programmer USBtinyISP
		- *Tools>Programmer>USBtinyISP*
	- Plug in the ATTINY
	- Upload the code. (Use a blink sample sketch if you want to test  $1<sup>st</sup>$  time)

## Programming tools

![](_page_24_Picture_1.jpeg)

![](_page_24_Picture_2.jpeg)

![](_page_24_Picture_3.jpeg)

![](_page_24_Picture_4.jpeg)

- On Amazon
	- AVR Tiny Programmer
	- SOIC8 SOP8 to DIP8 IC Programmer Socket Converter (verify the device will handle 200+ mil sizing)

![](_page_24_Picture_8.jpeg)

**W5HN**

# LO frequencies

![](_page_25_Picture_1.jpeg)

• The plan to put the module on USA terrestrial 24192 MHz

![](_page_25_Picture_76.jpeg)

- For 144 MHz IF use the reg1 & reg2 lines below highlighted and comment out all others.
	- uint32\_t reg1[6] = {0x5A0038, 0x8008051, 0x1A004E42, 0x4B3, 0x9A003C, 0x580005} ; // 1807MHz, ref 10MHz x2, 5dBm, Muxout: digital lock detect 23

 $24$ + //uint32\_t reg1[6] = {0x5A8048, 0x8008051, 0x1A004E42, 0x4B3, 0x9A003C, 0x580005} ; // 1819MHz, ref 10MHz x2, 5dBm, Muxout: digital lock detect

25 //uint32\_t reg2[6] = {0x378000, 0x8008011, 0x1A004E42, 0x4B3, 0x8A003C, 0x580005} ; // 2m, 2220MHz, ref 10MHz x2, 5dBm, Muxout: digital lock detect

+ //uint32\_t reg2[6] = { 0x600018, 0x8008029, 0x1A004E42, 0x4B3, 0x9A003C, 0x580005 } ; //438MHz, 1926MHz, ref 10MHz x2, 5dBm, Muxout: digital lock detect 26

uint32\_t reg2[6] = {0x608008, 0x8008029, 0x1A004E42, 0x4B3, 0x9A003C, 0x580005} ; // 70cm, 1932MHz, ref 10MHz x2, 5dBm, Muxout: digital lock detect 27

# LO frequencies

![](_page_26_Picture_1.jpeg)

### • Pertinent register values are the first two hex strings

![](_page_26_Picture_71.jpeg)

![](_page_26_Picture_72.jpeg)

![](_page_26_Picture_73.jpeg)

#### **REGISTER MAPS**

![](_page_26_Picture_74.jpeg)

# LO frequencies

![](_page_27_Picture_1.jpeg)

### • There's an app for that!!

![](_page_27_Picture_38.jpeg)

**W5HN**

![](_page_28_Figure_0.jpeg)

![](_page_29_Figure_0.jpeg)

WWW.NTMS.ORG 30

![](_page_30_Figure_0.jpeg)

WWW.NTMS.ORG 31

## Questions? AHANTMS

![](_page_31_Picture_2.jpeg)

![](_page_31_Picture_3.jpeg)